Δεν έχετε webcam, ή έχετε webcam (όλα τα laptops έχουν) αλλά χρειάζεστε μια δεύτερη;

Για όλες αυτές τις περιπτώσεις μπορείτε να χρησιμοποιήσεις το Android κινητό σας. Υπάρχει μία εφαρμογή που κυριολεκτικά κάνει θαύματα. Πρόκειται για το DroidCam και αυτό που κάνει είναι να μετατρέπει το κινητό μας σε webcam. Αποτελεί μια ιδανική λύση για ένα παλιό κινητό καθώς λειτουργεί και με παλαιότερες εκδόσεις του λειτουργικού συστήματος.

Παρακάτω περιγράφονται τα βήματα αναλυτικά:

1. Μπαίνουμε στην: <https://www.dev47apps.com/droidcam/windows/> (για να μπείτε κρατήστε πατημένο το πλήκτρο ctrlκαι κάντε κλικ στη διεύθυνση). Θα εμφανιστεί η παρακάτω σελίδα:

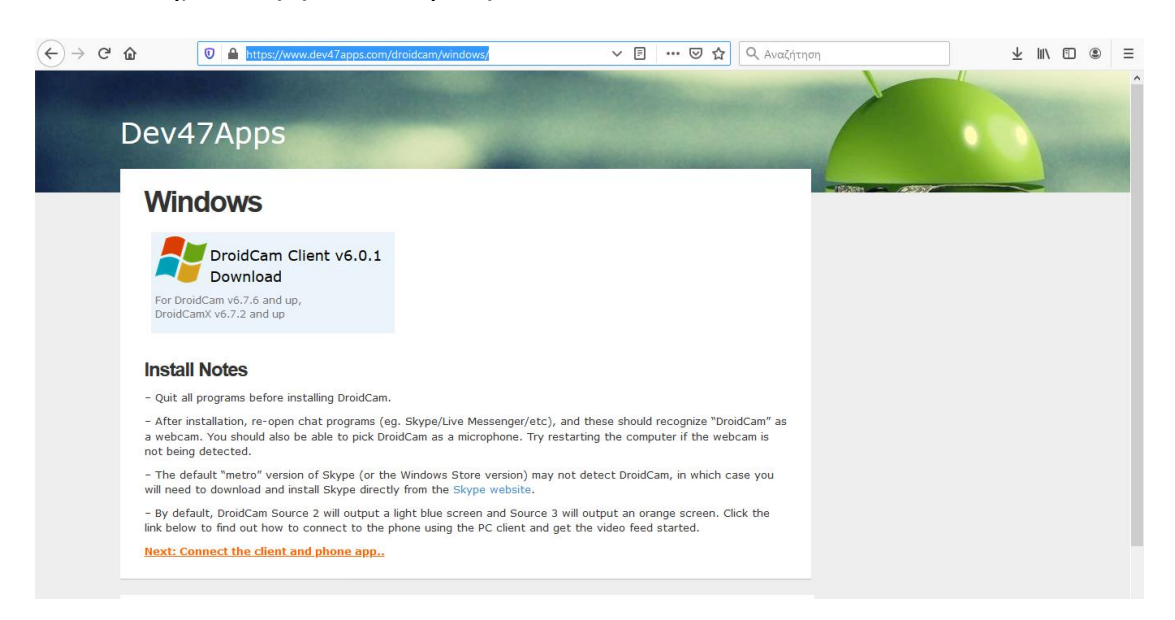

- 2. Πατάμε Download (στο μπλε κουτάκι)
- 3. Κάνουμε εγκατάσταση του προγράμματος στον υπολογιστή μας.
- 4. Όταν θα έχει τελειώσει η εγκατάσταση θα πρέπει στην επιφάνεια εργασίας να εμφανίζεται το σχήμα που είναι μέσα στο κόκκινο κύκλο:

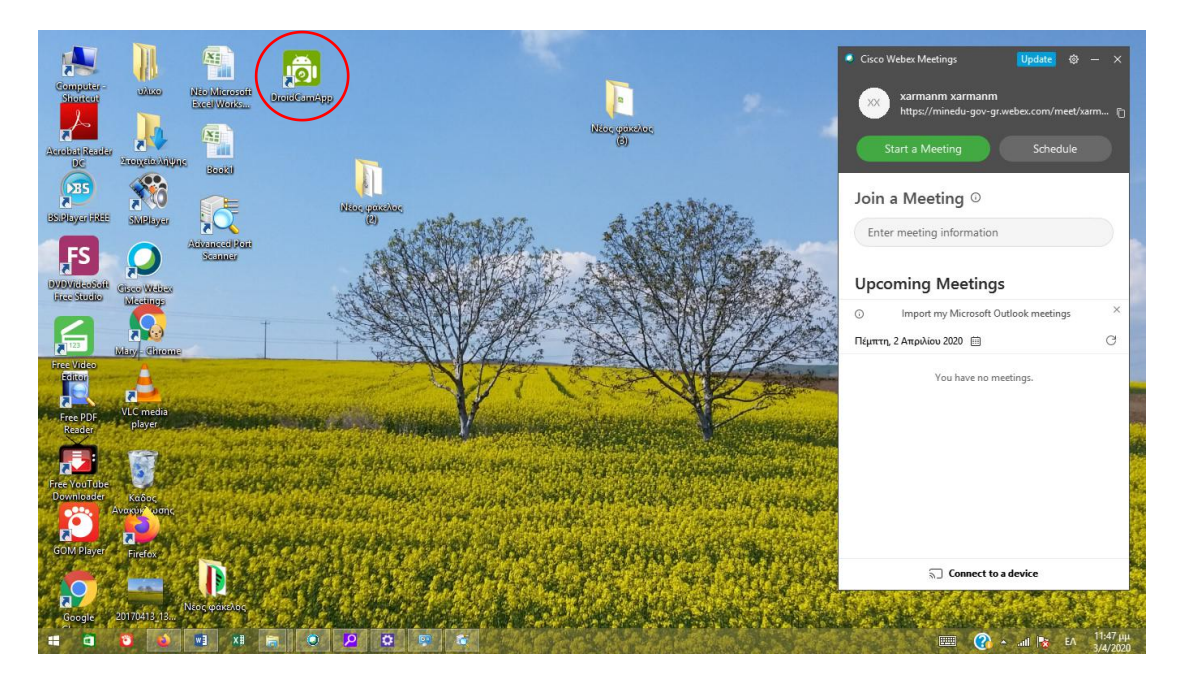

- 5. Πάμε στο κινητό μας το οποίο συνδεόμαστε μέσω wifi (απαραίτητα) στο διαδίκτυο.
- 6. Μπαίνουμε στο play store
- 7. Κάνουμε αναζήτηση της εφαρμογής: **droidcam wireless webcam**
- 8. Κατεβάζουμε και κάνουμε εγκατάσταση. Τέλος πατάμε άνοιγμα.
- 9. Θα εμφανιστεί η παρακάτω εικόνα όπου μας εξηγεί ότι δουλεύει μέσω wifi και πατάμε next

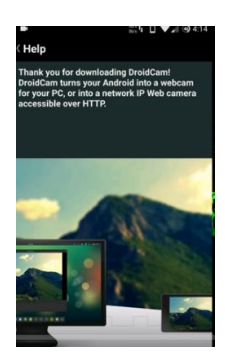

10. Στη συνέχεια θα εμφανιστεί:

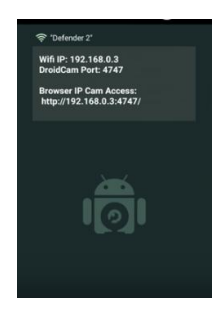

- 11.Σημειώνουμε την IP που εμφανίζει.
- 12.Πάμε στον υπολογιστή και τρέχουμε από το εικονίδιο που υπάρχει στην επιφάνεια εργασίας την εφαρμογή.
- 13.Μας ζητάει να βάλουμε την IP την σημειώνουμε πχ. 192.168.1.1

Καλή επιτυχία